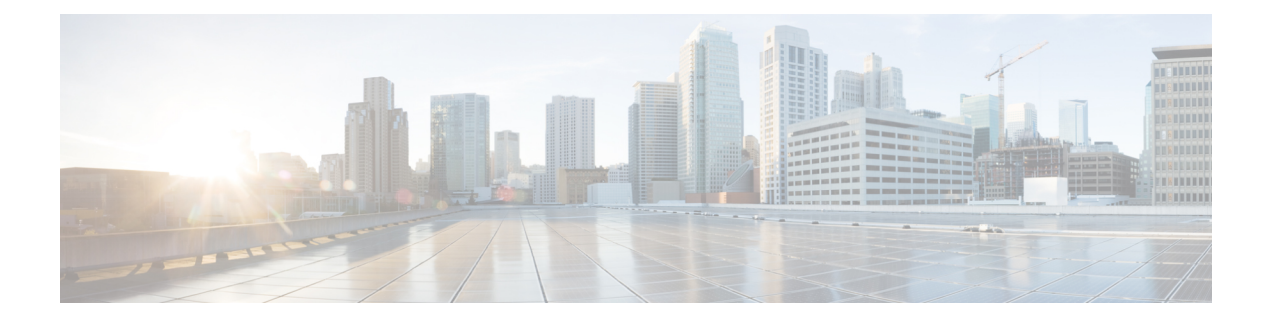

# **Configuring an IP SLAs HTTP Operations**

This chapter describes how to configure an HTTP IP Service Level Agreements (IP SLAs) operation.

This chapter includes the following sections:

- [Configuring](#page-0-0) an IP SLAs HTTP Operation, on page 1
- [Configuring](#page-1-0) a Basic HTTP GET Operation , on page 2
- [Configuring](#page-2-0) a HTTP GET Operation with Optional Parameters, on page 3
- Scheduling IP SLAs [Operations,](#page-4-0) on page 5
- [Troubleshooting](#page-6-0) Tips, on page 7

### <span id="page-0-0"></span>**Configuring an IP SLAs HTTP Operation**

This chapter describes how to configure an IP Service Level Agreements (SLAs) HTTP operation to monitor the response time between a Cisco device and an HTTP server to retrieve a web page. The IP SLAs HTTP operation only supports the normal GET requests.

### **About IP SLAs HTTP Operations**

An HTTP request can be made through a proxy server.

The HTTP operation measures the round-trip time (RTT) between a Cisco device and an HTTP server to retrieve a web page. The HTTP server response time measurements consist of three types:

- DNS lookup RTT taken to perform a domain name lookup.
- TCP Connect RTT taken to perform a TCP connection to the HTTP server.
- HTTP transaction time RTT taken to send a request and get a response from the HTTP server. The operation retrieves only the home HTML page.

The HTTP operation first performs the DNS operation and measures the DNS RTT. Once the domain name is found, the HTTP operation performs a TCP Connect operation to the appropriate HTTP server. The HTTP operation then measures the TCP connect RTT. Finally, the HTTP operation sends a HTTP request to retrieve the home HTML page from the HTTP server. The HTTP operation then measures the RTT to retrieve the home HTML page. The HTTP operation makes another last measurement called "the time to first byte". This measures the time from the start of the TCP Connect operation to the first HTML byte retrieved by the HTTP operation. The total HTTP RTT is a sum of the DNS RTT, the TCP Connect RTT, and the HTTP RTT. You

can use the total HTTP RTT to monitor Web server performance levels by determining the RTT taken to retrieve a web page.

For GET requests, IP SLAs will format the request based on the specified URL.

### **Restrictions for IP SLAs HTTP Operations**

IP SLAs HTTP operations have the following restrictions:

- IP SLAs HTTP operations only support the HTTP GET probe on the Cisco Nexus 9300 and 9500 Series switches beginning with Cisco NX-OS Release 7.0(3)I6(1).
- Setting the frequency to less than 60 seconds increases the number of packets sent. However, this might impact the performance of IP SLA operations when a scheduled operation has the same start time.

### <span id="page-1-0"></span>**Configuring a Basic HTTP GET Operation**

The HTTP GET method retrieves information (in the form of an entity) as identified by the Request-URL.

#### **SUMMARY STEPS**

- **1. configure terminal**
- **2. ip sla operation-number**
- **3. http**{**get** | **url** [**version** *version-number*] [**source-ip**{*ip-address* | *hostname*}] [**source-port** *port-number*] [**cache**{**enable** | **disable**}] [**proxy** *proxy-url*]
- **4. frequency** *seconds*
- **5. end**

#### **DETAILED STEPS**

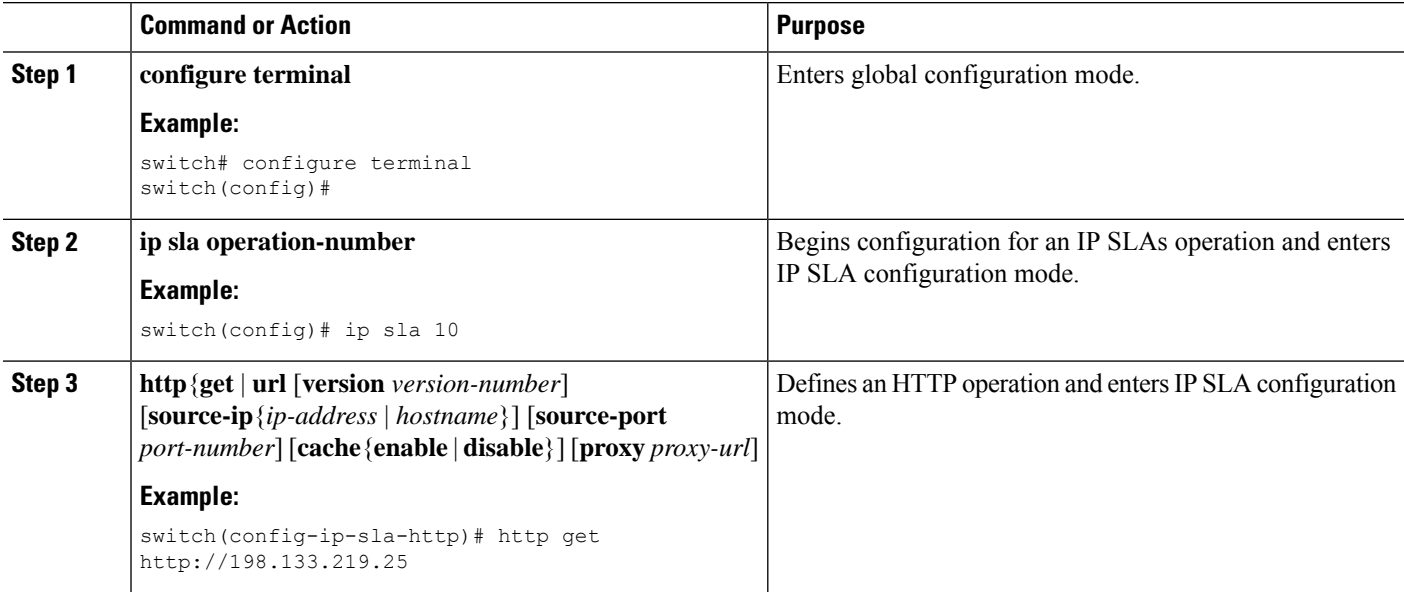

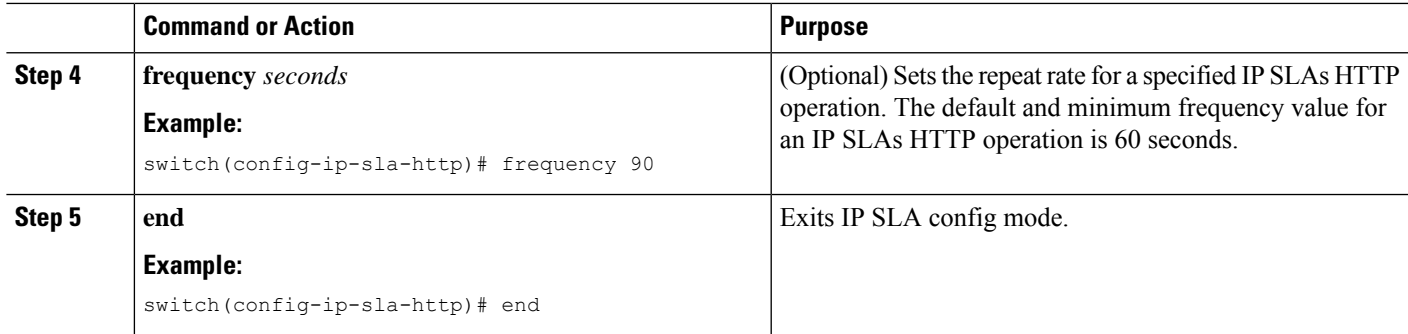

## <span id="page-2-0"></span>**Configuring a HTTP GET Operation with Optional Parameters**

#### **SUMMARY STEPS**

- **1. configure terminal**
- **2. ip sla operation-number**
- **3. http**{**get** |**url** [**version***version-number*] [**source-ip**{*ip-address*| *hostname*}] [**source-port** *port-number*] [**cache**{**enable** | **disable**}] [**proxy** *proxy-url*]
- **4. history buckets-kept** *size*
- **5. history distributions-of-statistics-kept** *size*
- **6. history enhanced** [**interval** *seconds*] [**buckets** *number-of-buckets*]
- **7. history filter** { **none**| **all** | **overThreshold** | **failures**}
- **8. frequency** *seconds*
- **9. history hours-of-statistics-kept** *hours*
- **10. history live-kept** *lives*
- **11. owner owner-id**
- **12. history statistics-distribution-interval** *milliseconds*
- **13. tag text**
- **14. threshold** *milliseconds*
- **15. timeout** *milliseconds*
- **16. tos** *number*
- **17. end**

#### **DETAILED STEPS**

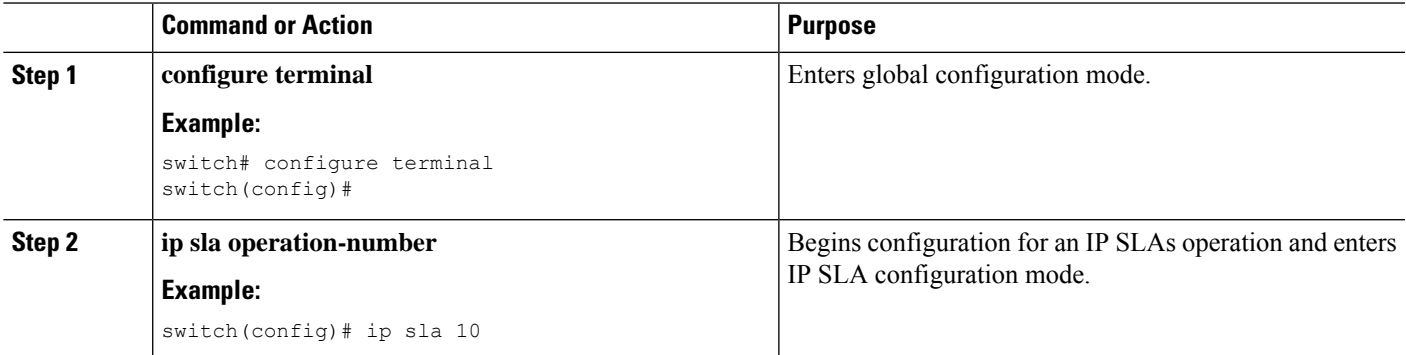

 $\mathbf I$ 

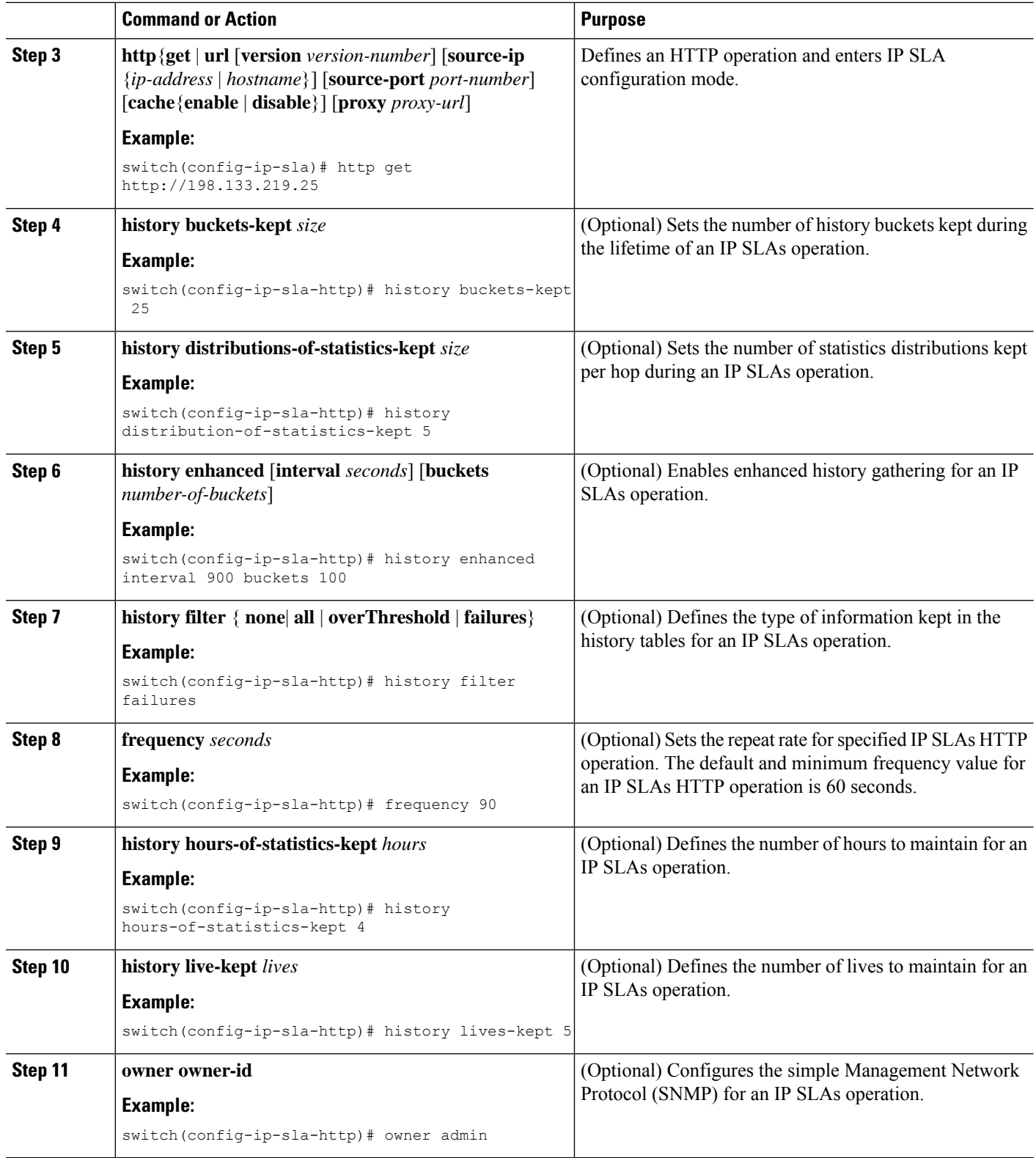

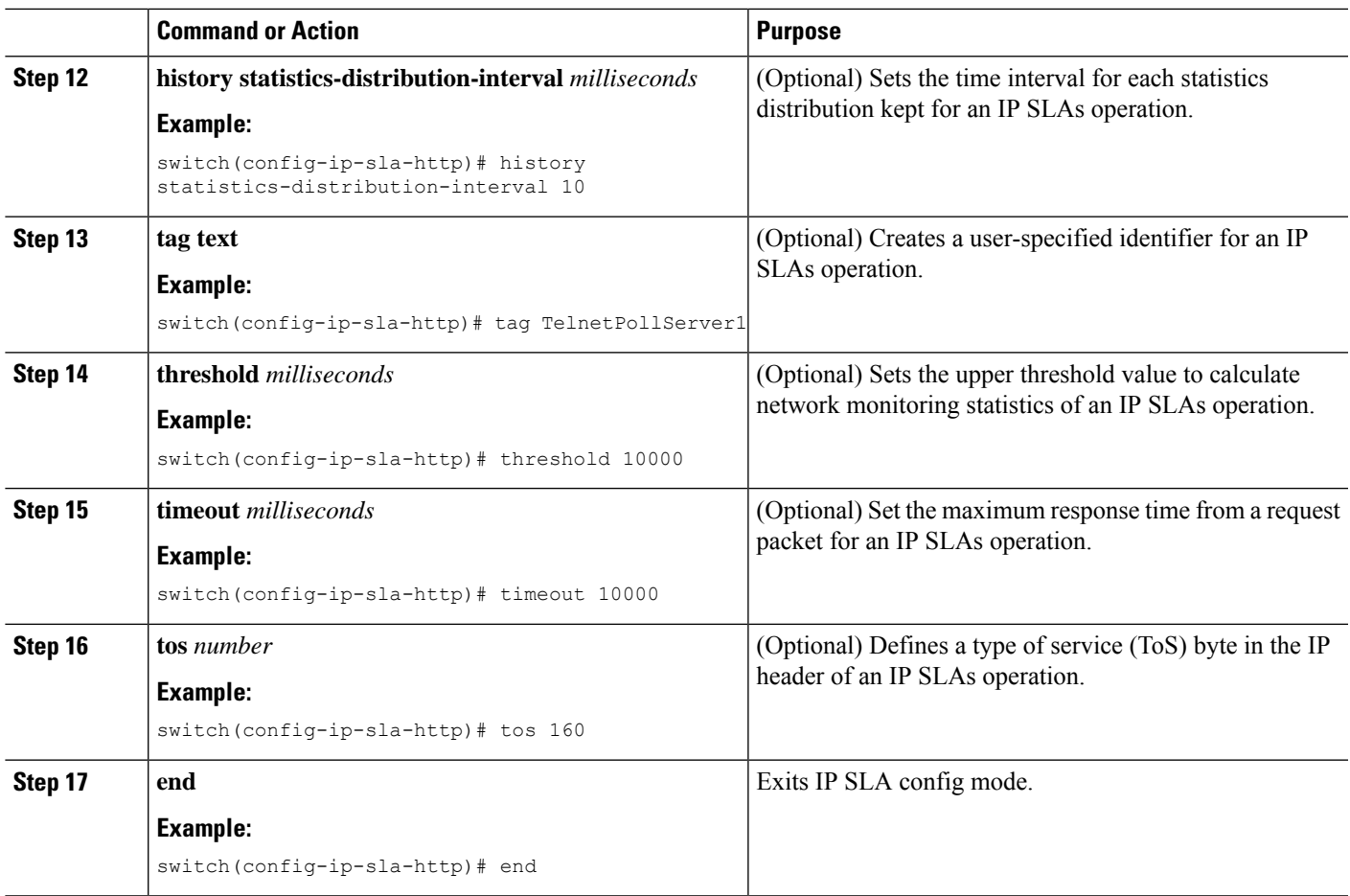

## <span id="page-4-0"></span>**Scheduling IP SLAs Operations**

#### **Before you begin**

- Configure all the IP Service Level Agreements (SLAs) operations before you schedule them.
- Check that the frequency of all operations in a multioperation group are the same.
- Limit the maximum number of operation ID numbers, including commas (,), in a multioperation group to 125 characters.
- Confirm the following before scheduling operations:
	- Configure any IP SLA operation before scheduling.
	- Configure the frequency of all the scheduled operations in a multioperation group to be the same.
	- The list of one or more operation ID numbers added to a multioperation group is limited to a maximum number of 125 characters in length, including commas (,).

#### **SUMMARY STEPS**

- **1. configure terminal**
- **2.** Select one of the following commands based on the number of IP SLAs operations you wish to schedule.
	- **ip sla** schedule **operation number** [ **life**{**forever** | **seconds**}] [**start-time**{[*hh:mm:ss*] [**month day** | **day month**| **pending** | **now** | **after** [*hh:mm:ss*}| [**ageout seconds**] [**recurring**]
	- **ip sla group schedule** *group-operation-number operation-id-numbers* {**schedule-period** *schedule-period-range* |**schedule-together**} [**ageout***seconds*] [**frequency** *group-operation-frequency*] [**life** {**foreever**}] **start-time** {*hh:mm* [*:ss*] [**month day** | **day month**] |**pending**|**now** |**after** *hh:mm* [*:ss*]}]
- **3. show ip sla group schedule**
- **4. show ip sla group configuration**
- **5. end**

#### **DETAILED STEPS**

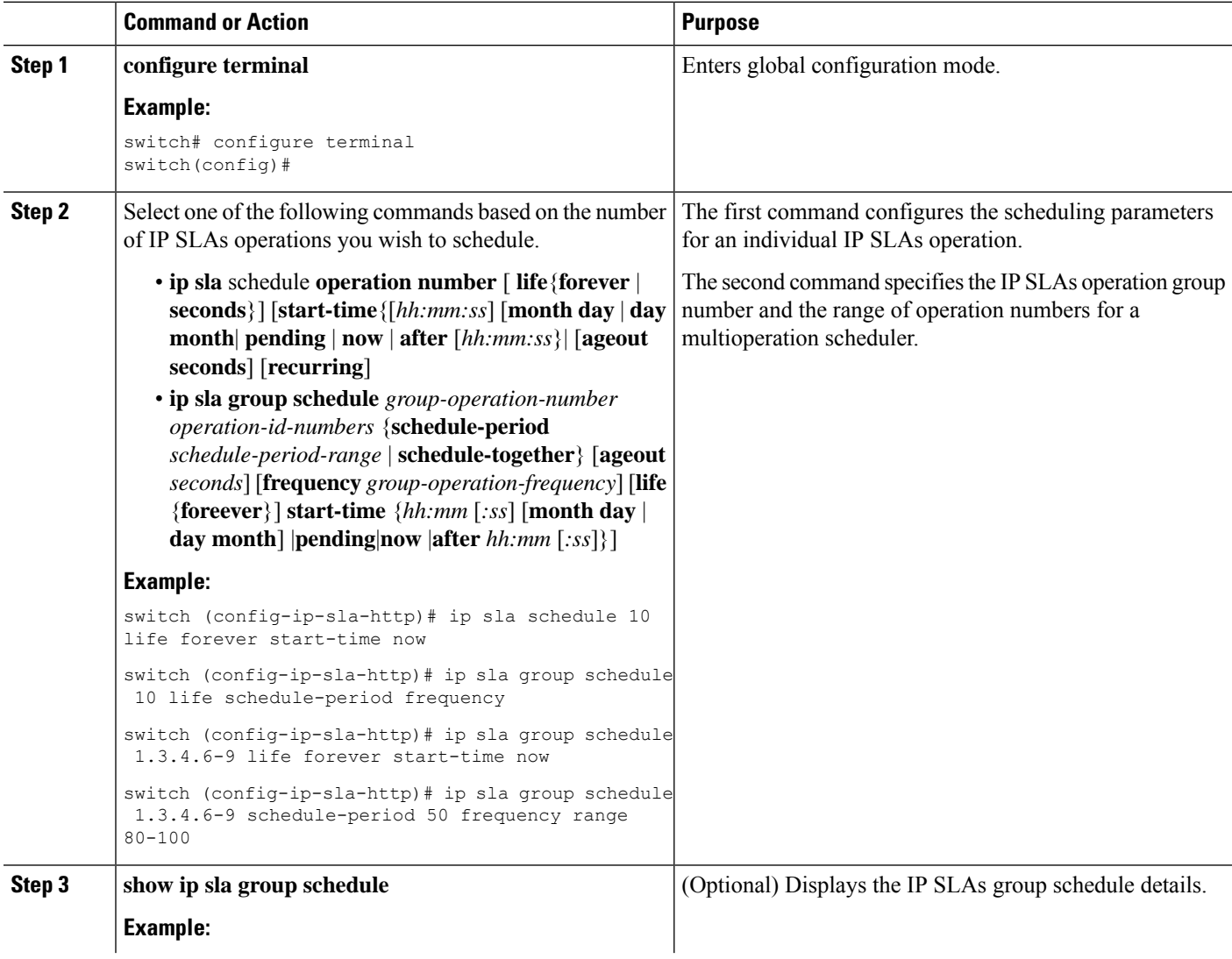

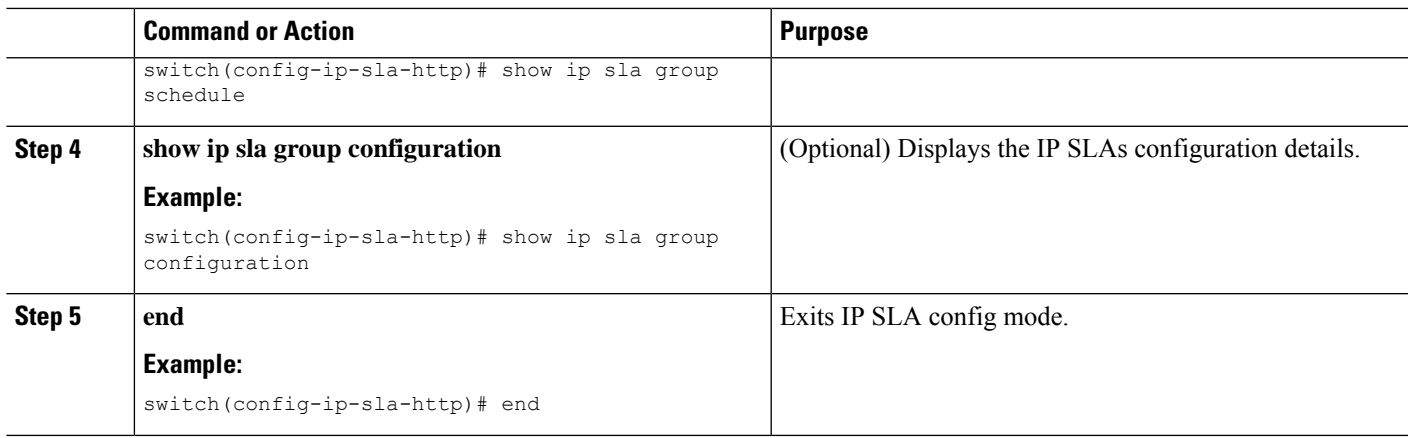

### <span id="page-6-0"></span>**Troubleshooting Tips**

If the IP SLAs operation is not generating statistics, configure using the verify-data command. This enables a check for response corruption per operation. Make sure that the IPSLAs operation is not running, otherwise the verify-data command generates unnecessary overhead.

Use the debug ip sla and debug ip sla error commands to help troubleshoot issues with IP SLAs operation.

 $\mathbf I$